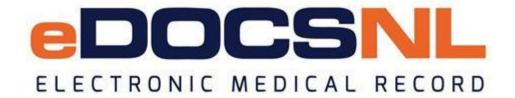

# **Newsletter**

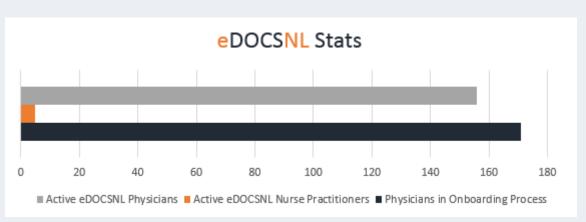

February 2018

## Welcome

Welcome to the February issue of the eDOCSNL newsletter. This issue features updates on HEALTHe NL, My eResults, MCP billing and paper results, plus more.

If you would like to add a member of your clinical team to this subscription list, please send the request to <a href="mailto:info@edocsnl.ca">info@edocsnl.ca</a>. We also welcome your feedback! Like what you've read? Want to see changes? Have topics you'd like to see covered in future issues? Email <a href="mailto:info@edocsnl.ca">info@edocsnl.ca</a>.

# **Deployment Numbers**

There are currently 156 active eDOCSNL physicians and five nurse practitioners. An additional 100 physicians have scheduled dates for onboarding or are waiting to be scheduled. Another 71 physicians have submitted an Expression of Interest.

## Getting Started

If you have a colleague interested in joining eDOCSNL, the first step is to complete the Expression of Interest (EOI) form. For more information, visit the eDOCSNL website.

#### Did You Know?

- **HEALTHe NL Update:** HEALTHe NL now includes clinical documents, laboratory results, diagnostic imaging and encounters for Labrador-Grenfell Health and clinical documents and diagnostic imaging for Western Health. Remaining Central Health clinical data will be added late spring. Click the HEALTHe NL icon in the EMR to launch the patient's electronic health record.
  - My eResults: My eResults pulls clinical documents directly into your patient file from HEALTHe NL such as laboratory and diagnostic imaging. With the HEALTHE NL update, Labrador-Grenfell clinical documents and laboratory results are now distributed to the appropriate EMR clinics. Western Health clinical results are also distributed to the appropriate EMR clinics electronically within Med Access.
- MCP Billing: The EMR 5.3 upgrade is being deployed to all active eDOCSNL clinics today, Tuesday, February 27. The upgrade includes automated MCP billing, however this feature will not be immediately activated as it requires training. An eDOCSNL representative will be in touch with you beginning in April to discuss next steps and deployment plans for this new billing feature for your EMR. This will also be an opportunity for us to check-in and address any questions or concerns you might have on your EMR.
- Paper Results: We have heard from several clinics requesting paper distribution of
  clinical results be turned off now that results are being distributed electronically within
  Med Access. eDOCSNL is in initial discussions with the Regional Health Authorities to
  discuss opportunities for turning off paper results for clinics that request it. This includes
  a quality assurance process review to address all patient safety concerns and workflow
  processes at the Regional Health Authorities. An update will be provided as work
  unfolds.
- **eDOCSNL Strategic Plan:** The <u>eDOCSNL Strategic Plan</u> will guide the program from 2018-2020. You can view the Strategic Plan on the eDOCSNL <u>website</u>.

# **Helpful User Tips for Your EMR**

- Adding a Fee-For-Service Physician to your EMR: To add a new fee-for-service physician to your EMR instance, complete the Addition of a Physician Application. Please note, the new fee-for-service physician must sign and return the Physician Participation Agreement. Once the signed agreement has been received by eDOCSNL, one of our representatives will work with you to establish the implementation date. Click here for the Addition of a Physician Application.
  - Change in Office Personnel: To add a member of your office personnel to your EMR, the first step is to deactivate the account of the previous user (if one exists). The next step is to create an account for the new user to ensure privacy and security. This can be done by your EMR instance administrator.

#### **eDOCSNL** Collaborations

- The Office of Professional Development, Faculty of Medicine, Memorial University is reviewing the data collected in a recent needs assessment survey of active eDOCSNL physicians. The information will be used in the development of a continuing professional development (CPD) strategy.
- eDOCSNL is beginning collaboration with the provincial Dr. H. Bliss Murphy Cancer Screening programs to explore the concept of enhancing your software for cancer screening criteria. Stay tuned for more details as we explore this opportunity.

## **EMR** in Action

The eDOCSNL program is more than an office management tool for physicians. It is having a direct impact on the health of patients. Here's a recent real world example.

A patient was being treated by health care providers for a mental health condition that was causing behavioural issues. However, a physician who was able to view the patient's lab values via the EMR along with a detailed patient history, was able to get a more complete understanding of the patient's entire medical profile.

Based on the information in the EMR, the physician determined the patient's diagnosis was not a mental health issue but a physical condition. The patient's course of treatment was immediately changed and as a result the patient's health significantly improved.

As noted by a health care professional in the patient's circle of care, "It (EMR) saved the patient's life."

#### **Definitions**

- **HEALTHE NL** Newfoundland and Labrador's provincial electronic health record. It is a secure and private record of an individual's health care information, available electronically to authorized health care professionals. It includes medication profiles, diagnostic imaging, lab results and other patient information.
- Integration (My eResults) The linkage between HEALTHe NL and the EMR.
   Physicians participating in eDOCSNL will receive laboratory and diagnostic imaging results as well as dictated clinical documents digitally within their EMR.

To learn more about eDOCSNL, please visit <u>www.edocsnl.ca</u>. If you wish to recommend eDOCSNL to a peer, please share the <u>www.edocsnl.ca</u> website or have them email <u>info@edocsnl.ca</u>.

If you do not wish to receive this email, please feel free to use the unsubscribe button.

eDOCSNL is governed by

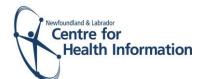

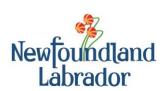

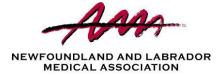